## **ACCETTAZIONI ONLINE**

Gli studenti selezionati devono comunicare l'accettazione della mobilità assegnata mediante il sistema informatico ESSE3 entro l'ora e la data indicate sulle singole liste assegnatari pubblicate sul sito **<http://www2.units.it/internationalia/>**

Gli studenti che non effettueranno l'accettazione entro i termini saranno considerati rinunciatari.

## **Istruzioni per effettuare l'accettazione:**

1) Accedere alla propria area riservata e cliccare Mobilità Internazionale e poi "Bandi di Mobilità"

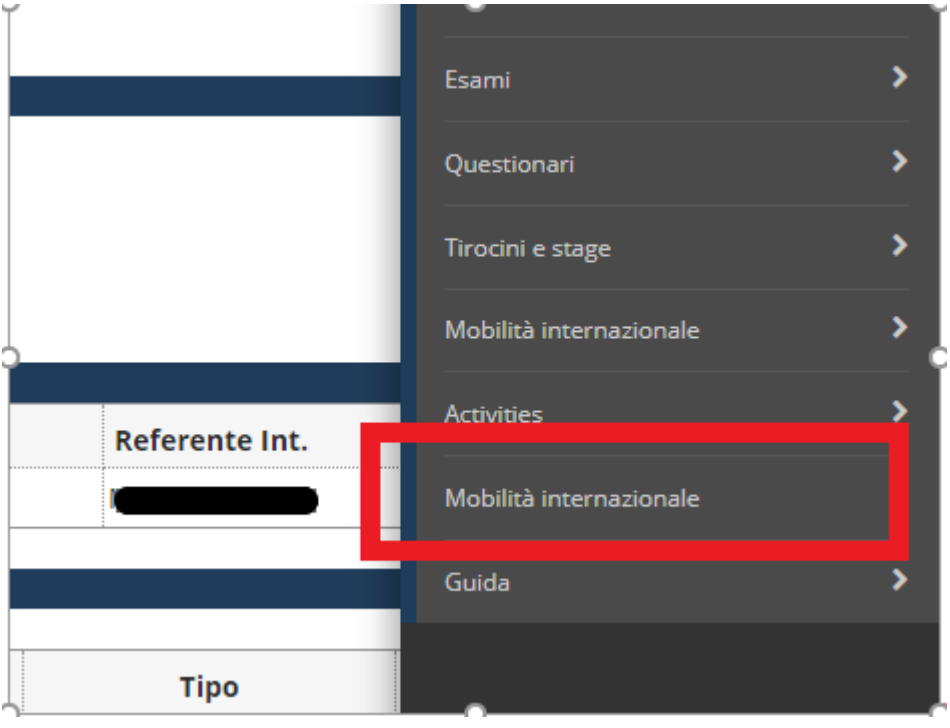

2) Cliccare sull'icona con la lente per accedere al dettaglio del bando

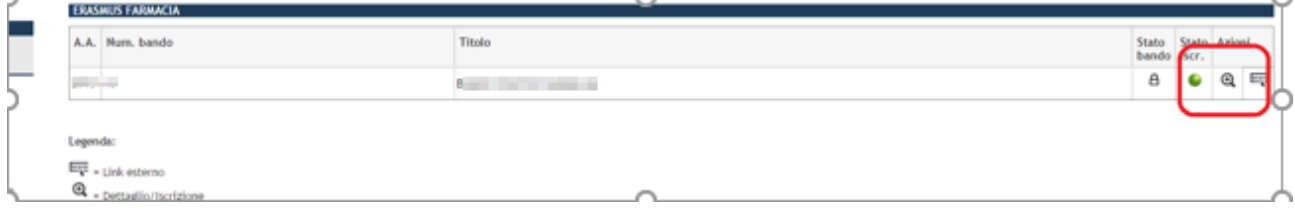

## 3) Indicare semestre o l'annualità singola (se più di 6 mesi)

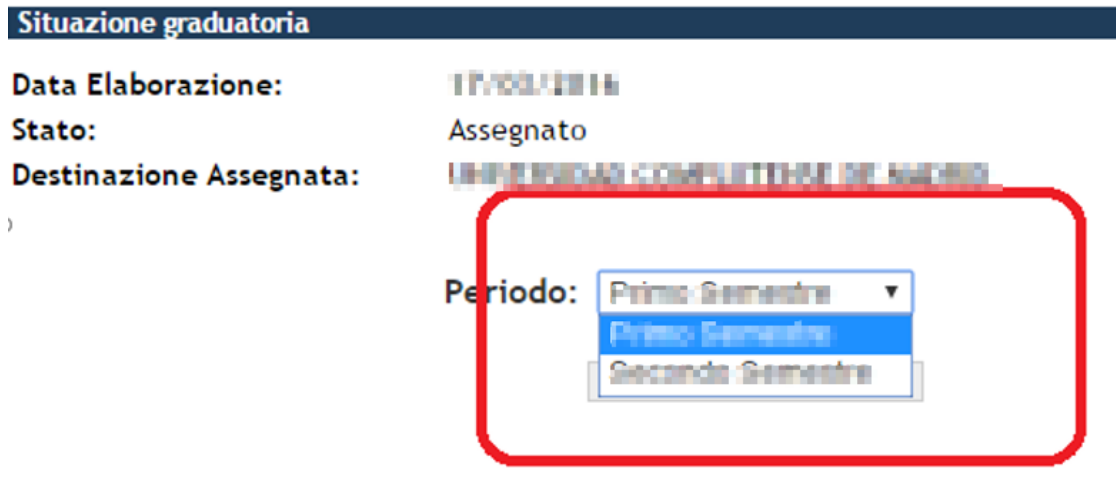

## 4) Cliccare su "Conferma Assegnazione" o su "Rinuncia Assegnazione"

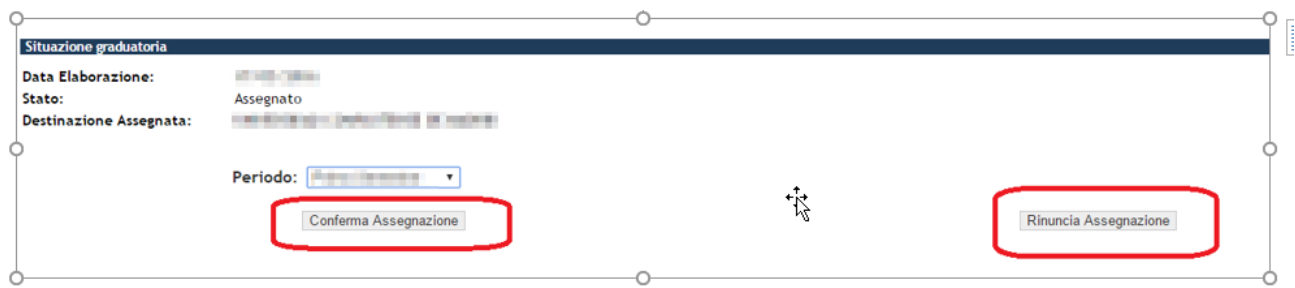

5) Una volta effettuata la scelta sarà possibile modificarla fino alla data di scadenza delle assegnazioni (indata nella graduatoria pubblicata sul sito <http://www2.units.it/internationalia/> ). Dopo tale data non sarà più possibile modificare la scelta effettuata.

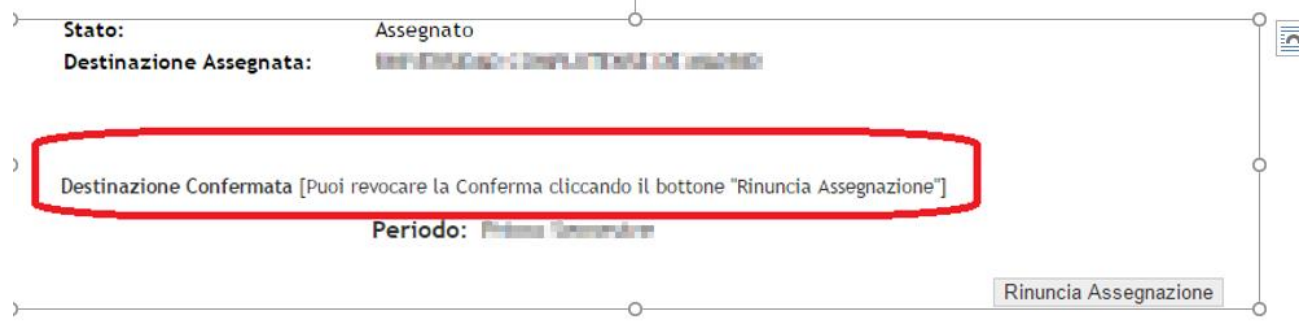